# «Сервисы Веб 2.0 в практике работы педагога»

### **Webmix — это удобно!**

- ⚫ Webmix (набор плиток, каждая из которых — ссылка на сервис или сайт) представляет собой компиляцию из плиток на определённую тему или по определенному предмету.
- ⚫ **Сервис для создания webmix** (ов) — **Symbaloo.com**

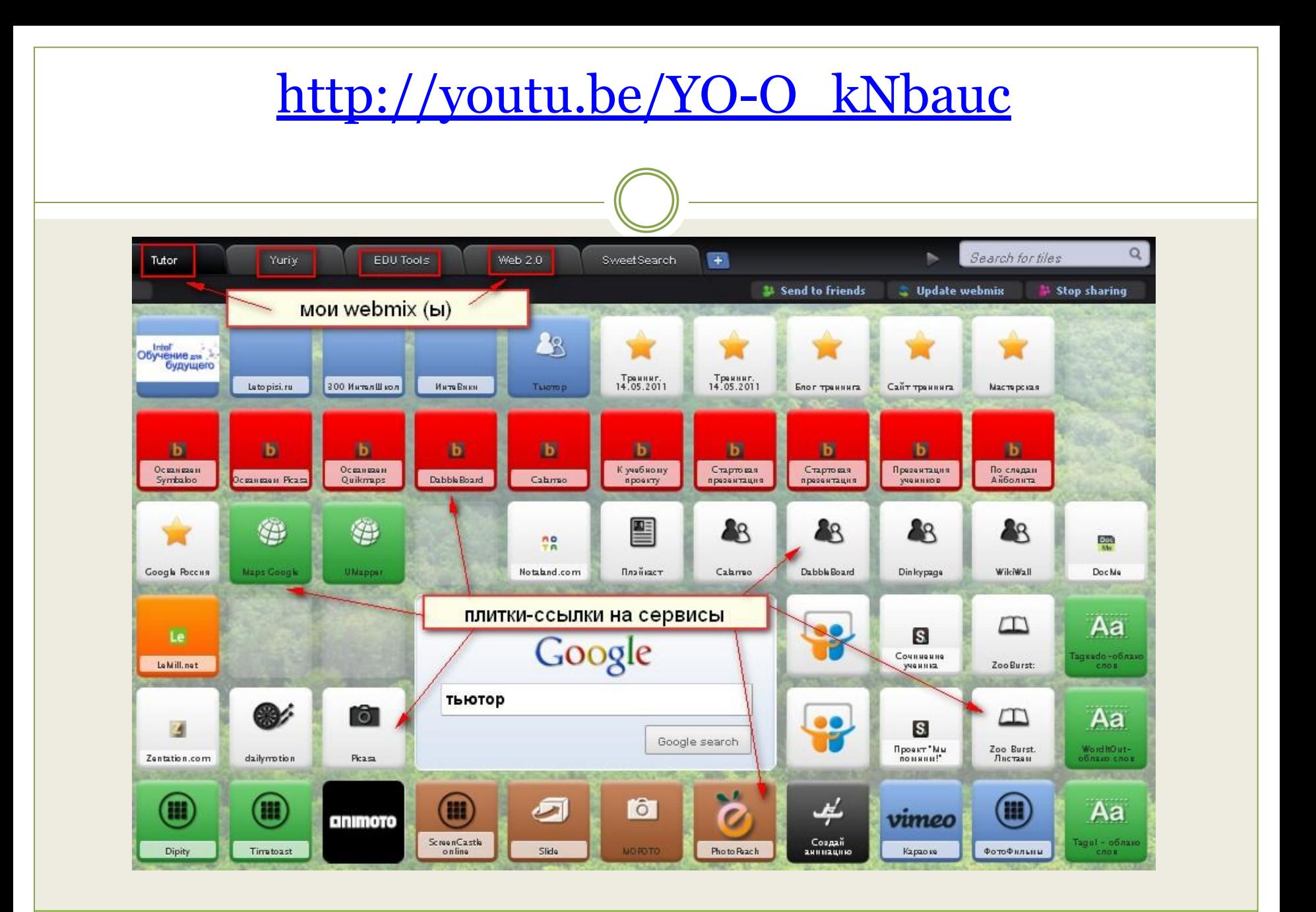

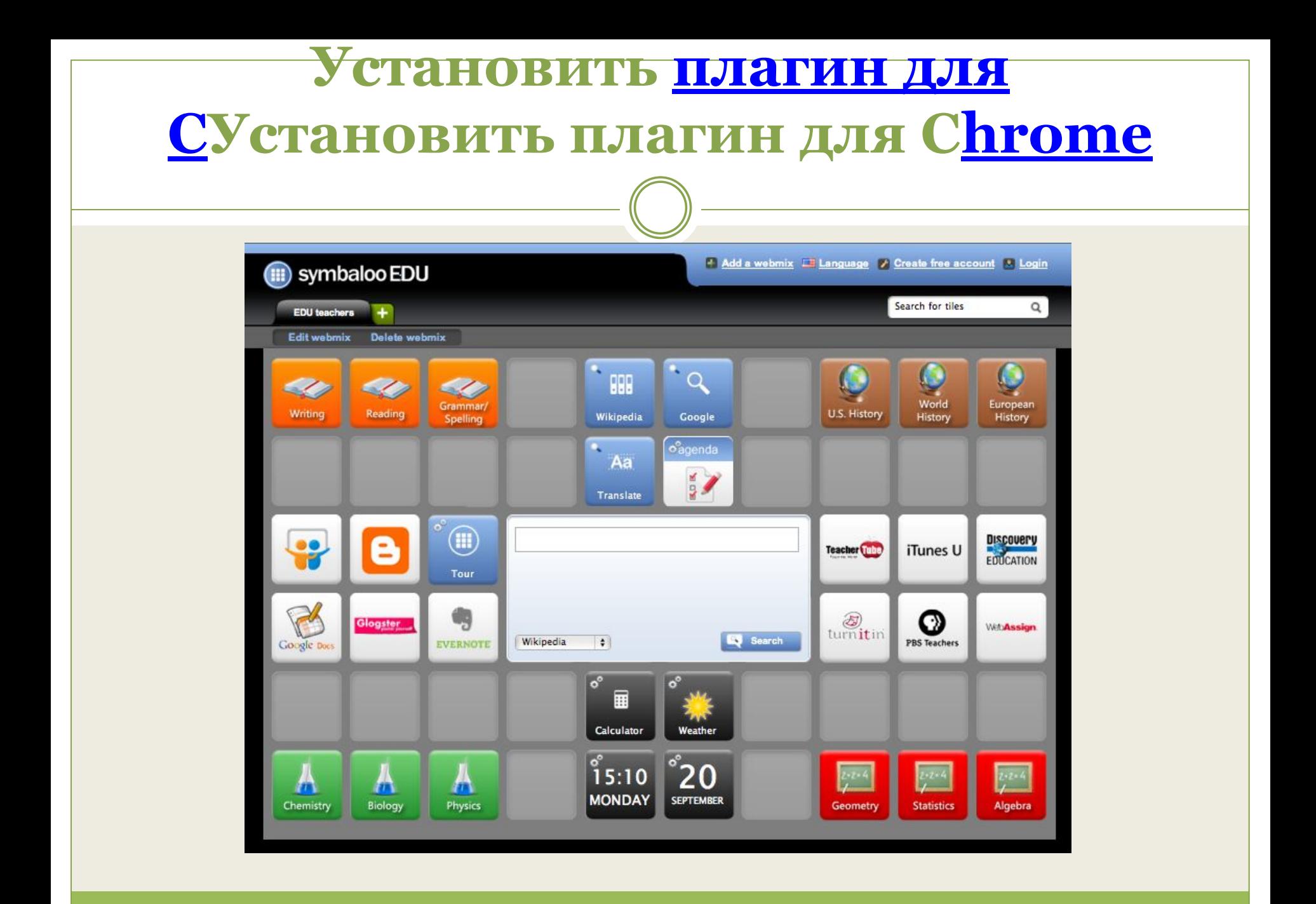

### **Как создать сайт?**

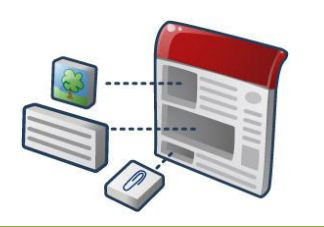

- ⚫ Имея аккаунт на Google, сделать это совсем просто: войти в свой электронный почтовый ящик gmail;
- ⚫ на верхней панели выбрать вкладку "Ещё", в выпадающем меню выбрать— "Сайты";
- ⚫ на открывшейся странице появится кнопка "Создать сайт". ОК!

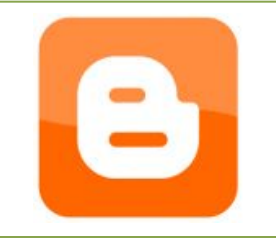

- ⚫ Самый простой способ: в адресной строке браузера вводим: http://blogspot.com;
- ⚫ регистрации не требуется, если Вы входите из своего аккаунта Google;
- ⚫ на вопрос "Создать блог?" отвечаем положительно :)
- ⚫ заполняем предложенные поля. ОК!
- **В помощь новичкам очень подробные статьи справки Google ЗДЕСЬ**.

### **Геосервисы**

### ⚫ **Карты Google**

### ⚫ **Quikmaps**

#### **Возможности:**

- ⚫ Основа сервиса карты Google Maps.
- ⚫ Отличие от сервиса с картами Google в огромном количестве разнообразных маркеров, в их числе не только стандартные, но и «тематические».
- ⚫ Допускается нанесение на карту дополнительных надписей и заметок, рисование прямых и кривых линий.
- ⚫ Возможные варианты использования: создание схем маршрутов, обозначение объектов на карте с помощью оригинальных маркеров и других графических инструментов.

### **Фотосервисы. Picasa Веб-альбом**

#### ⚫ **Веб-альбомы Picasa** — **это:**

- ⚫ простой способ загрузки фотографий в Интернет с камеры или компьютера,
- ⚫ редактирование фотографий с помощью встроенного редактора Picnik; нанесение на фотографию авторского "водяного знака",
- ⚫ 1 ГБ бесплатного дискового пространства для каждого пользователя,
- ⚫ возможность размещения видеороликов,
- ⚫ встраивание слайд-шоу из Picasa на googlesites,
- ⚫ возможность предоставления доступа к просмотру своего веб-альбома (ограниченно или без ограничений),
- ⚫ возможность создания коллективного веб-альбома (с предоставлением права редактирования)

## **Фотосервисы. Graphing**

⚫ **Graphing** - одновременно фотохостинг и фоторедактор. Пользователи могут загружать изображения на сайт, редактировать их средствами сервиса, вставлять надписи и сохранять их на страницах проекта. "Графинг" умеет работать с файлами в форматах GIF, PNG, JPEG. Максимальный размер загружаемого файла не должен превышать 3 Мб. Весьма полезной является возможность создания графиков и диаграмм.

#### **Мешапы**

**Мэшап** («мэш-ап», от англ. mash-up  $-$ «смешивать») — неоригинальное музыкальное произведение, состоящее из двух (реже нескольких) исходных произведений.

⚫ **Мэшап (веб)** — это веб-приложение, объединяющее информационные данные из нескольких источников в один интегрированный инструмент.

⚫ Существует три типа мэшапов: пользовательские мэшапы, мэшапы данных и бизнес-мэшапы.

Пользовательский тип мэшапа (примером наиболее известного приложения является Google Maps) и несколько категорий мэшапов: карты+фото,

- ⚫ карты+фото+видео;
- ⚫ фото+видео;
- ⚫ фото+звук;
- ⚫ презентация+видео;
- ⚫ картинка/фото+текст+звук (с добавлением расширенной реальности) и др.

### **Slideshare.net**

⚫ Сервис предоставляет возможность любому зарегистрированному пользователю размещать готовые компьютерные презентации (например, созданные с помощью Power Point), текстовые документы, видео. Ограничений на количество, объём нет. Для классификации используются теги. Есть возможность отмечать понравившиеся работы ("фавориты") на сервисе и для социальных сетей; создание групп; отправка приглашения на просмотр на email.

Автор работы может разрешить или запретить возможность копирования (скачивания) своей презентации, вставку на сайт или блог с помощью html-кода.

#### ⚫ **Основные шаги на сервисе**

⚫ (регистрация; вход после регистрации по логину или email; загрузка работы)

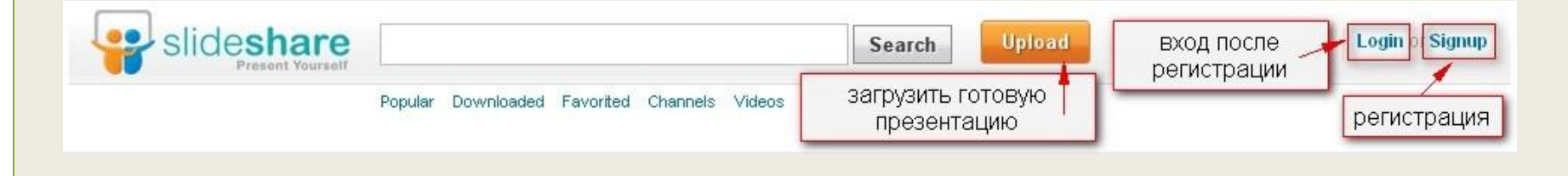

### **Animoto.com**

- ⚫ Социальный сервис мэшап: слайд-шоу из фотографий/картинок + музыка + видео **Animoto для образования**
- ⚫ **Как получить бесплатный промо-аккаунт для целого класса**

### Сервисы для создания "облака слов".

Word It OutWord It Out - создает облако из текста, который вводит (копирует) пользователь. Регистрации не требуется. Цвет фона, текста и размер слов легко меняется. Word It Out - создает облако из текста, который вводит (копирует) пользователь. Регистрации не требуется. Цвет фона, текста и размер слов легко меняется.

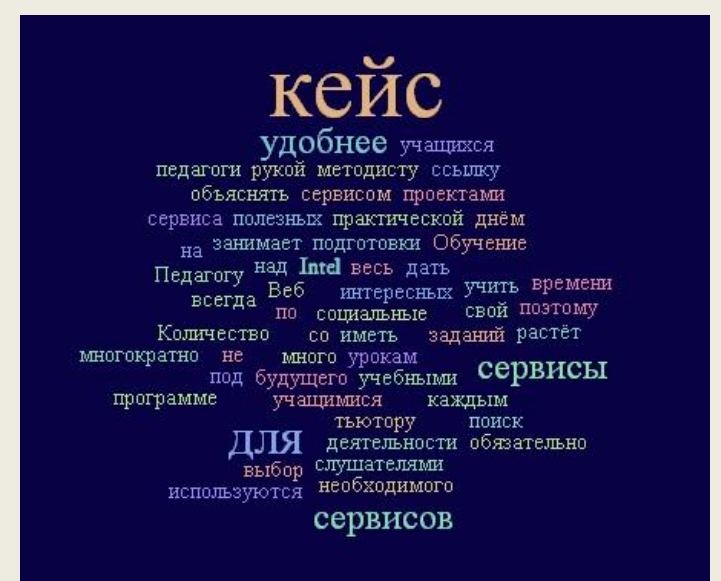

# Tagul

⚫ **Tagul** - веб-сервис, позволяющий создать облако слов из текста, взятого с указанного URL (адрес веб-страницы) или введенного (скопированного) пользователем. Облако может быть представлено в различных формах и цветовых гаммах. Каждое слово в облаке при наведении на него курсора выделяется и представляется как гиперссылка. Требуется регистрация.

⚫ Tagxedo - Creator не требует регистрации. Созданное облако можно представить в любом виде, например, птички, сердечка или карты Китая. Есть возможность изменения цвета, размера, положения, формы, фона и расстояния между словами. Я представила свое облако в виде цветка. Работать не сложно,интерфейс приятный. Каждое слово в облаке при наведении на него курсора, также как и у сервиса Tagul, выделяется и представляется как гиперссылка. (На моем примере этого не происходит, так как я в виде картинки встроила облако).

#### ⚫ **wordle.net - обработчик текстов**

Это сервис для генерации "облака слов" из текста, которые вы предоставляете. Облако выделяет слова, которые чаще встречаются в исходном тексте. Вы можете настроить различные шрифты, макеты и цветовые схемы вашего облака.

### Сервисы для создания и/или хранения презентаций онлайн.

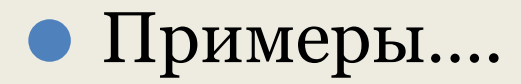

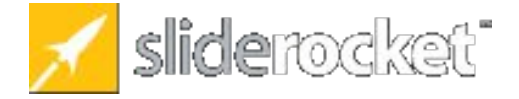

**Sliderocket SlideRocket** 

- ⚫ Сервис Sliderocket предназначен для создания, импорта и публикации в сети интернет презентаций. Мощный инструментарий, к сожалению неколько ограниченный в бесплатной версии.
- ⚫ Работы, созданные на этом сервисе можно встраивать на сайты. блоги, посылать ссылки по почте и пользоваться услугами социальных сетей для демонстрации презентаций.
- SlideRocket позволяет создавать действительно впечатляющие презентации с использованием самых разных эффектов и мультимедийного контента. Этот сервис предоставляет пользователям инструменты для совместной работы, библиотеку шаблонов и элементов презентаций. Можно на страницах презентации вставлять онлайн-опросы и потоки сообщений (например, из Twitter), а слушатели (зрители) смогут в любом месте экрана оставить комментарий или даже записать аудио-комментарий к слайду.
- ⚫ Можно снабжать дополнительными эффектами созданные в различных программах презентации.
- ⚫ Кроме того, в SlideRocket есть общие папки, в которых удобно хранить контент, общий для нескольких презентаций или пользователей одного проекта. Для начала работы необходимо зарегистрироваться. Сайт поддерживает пользователей Google аккаунтов.

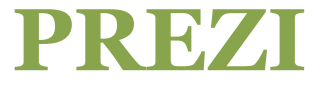

2 Q Z I

⚫ Онлайн сервис **http://prezi.com/** для создания презентаций и демонстрации их на любом количестве компьютеров. Сам сервис на английском языке, но в нем можно использовать кириллицу. Для того, чтобы начать работу в этом сервисе необходимо зарегистрироваться. При этом у вас есть возможность для выбора бесплатной версии, и версий расчитанных на использование в ВУЗе (студенты, преподаватели- групповая работа). Удобный интуитивно понятный интерфейс, возможность внедрения графических объектов и текстовых документов. Вместо стандартных презентаций в стиле PowerPoint, сервис Prezi генерирует один гигантский слайд, который содержит всю презентацию целиком. Каждый элемент этого гигантского слайда можно увеличивать или уменьшать отдельно. При таком подходе утомительная работа со слайдами превращается в более динамичный процесс, проходящий в трехмерном окружении. Сервис Prezi Meeting – онлайн-сервис для коллективной работы над презентациями. Одновременно в реальном времени над презентацией может работать до 10 пользователей. В этом сервисе удобно создавать исследовательский проект, творческие поисковые работы. Да просто, подготовив презентации, демонстрировать их на любой площадке и любом компьютере на котором есть подключение к сети Интернет. Кроме этого эту презентацию можно импортировать для для использования offline.

⚫ В школе этот сервис явно приживется в силу того , что он привлекателен, с презентацией можно работать как онлайн, так и офлайн. Пригоден для любого учителя. Школьники могут создавать в этом сервисе свои презентации также легко и быстро.

# **Инфографика. Визуализация информации.**

Визуализация информации — это представление числовой и текстовой информации в виде кластеров, графиков, диаграмм, структурных схем, таблиц, карт и др.

Различные электронные средства визуализации информации (сайт англоязычный, воспользуйтесь автопереводом, например, в браузере Google Chrom)

«Периодическая таблица» визуальных методов, где все ресурсы разделены на электронные средства визуализации информации:

#### **Графики и диаграммы онлайн**

⚫ ǿасто бывают случаи, когда график необходимо сделать максимально быстро и красиво (показать процентное соотношение, задать цвета, подписать области и т.п.). В этом случае, как нельзя лучше, с этими построениями справятся онлайн сервисы.

Сервисы, которые здесь будут представлены, позволяют строить графики и диаграммы любых видов (круговые, линейные, динамические, 2D, 3D графики и другие), простой и понятный интерфейс с большим количеством параметром.

#### **Сервисы для совместного исследования**

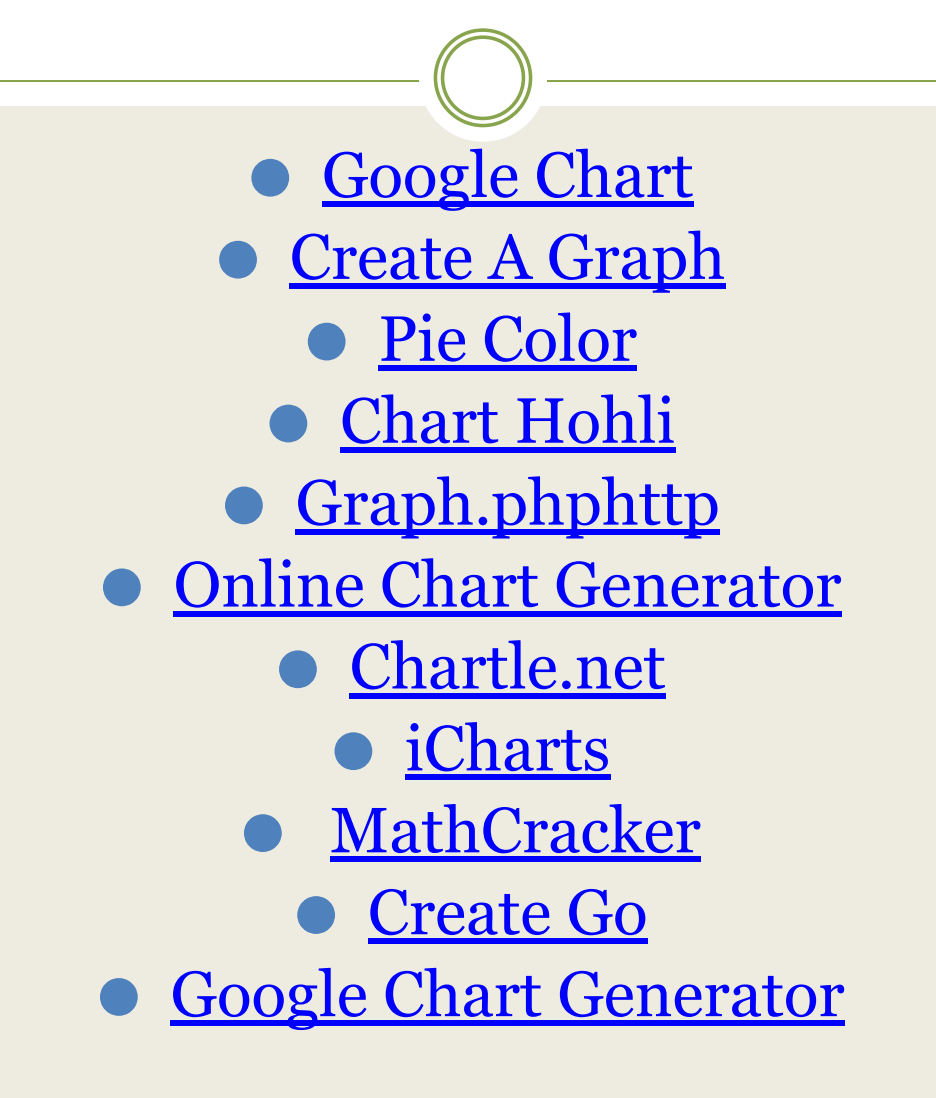

### **Ментальные карты. Mindomo**

- Сервис для создания ментальных карт Mindomo позволяет создавать очень красочные карты, содержащие фотографии, рисунки, звук, видео; можно добавлять ссылки. Создавайте, просматривайте и редактируйте интеллект-карты совместно. Поделитесь свой картой, пригласив пользователей по e-mail. Добавляйте значки, цвета и стили, просматривайте заметки, ссылки и задачи, а так же применяйте темы, перетаскивайте, увеличивайте и многое другое ...Сервис обеспечивает комфорт в работе и особенно в части эффективности взаимодействия с членами команды в случае одновременной работы. Основные особенности:
- неограниченное число одновременных пользователей
- мгновенные изменения видны всем пользователям
- комментарии и возможность голосований и оценок идей и предложений архив чата
- уведомления по электронной почте о смене карты автосохранение, откат
- онлайн и офлайн синхронизация Для начала работы необходимо зарегистрироваться или воспользоваться аккаунтом популярных социальных сервисов

### **Ленты времени. Dipity**

⚫ Сервис **Dipity** предоставляет возможность создания собственных шкал, подходящих для наглядного представления событий с привязкой ко времени и месту (на карте).

В качестве событий, располагаемых на временной шкале, могут использоваться данные с популярных социальных сервисов, например, YouTube, фотохостингов Flickr, Picasa и других.

*Из минусов* - при размещении в социальных сетях кириллица не работает, при попытке получить код, часто чужую ленту "подсовывает"

#### **Создание скринкастов**

Онлайн сервис Screenr для видеозаписи ваших действий на экране компьютера и с возможностью комментирования действий происходящих на экране. Есть возможность копировать не только весь экран, но и выделенную область. Для того чтобы начать работать нет необходимости регистрироваться, но для управления вашими скринкастами можно воспользоваться аккаунтами поддерживаемых этим сервисом социальных сервисов.

⚫ **"Инструкция для новичков»**

#### **Идеи по использованию в образовании:**

- ⚫ Для создания видеоинструкций, комментариев событий, подготовки рабочих материалов для работы в школе и вне школы, с использованием дистанционных технологий.
- ⚫ Для наполнения портфолио
- ⚫ Для инструктажа по работе в проектах.

## **Рисование онлайн. Graphing**

⚫ **Graphing** - одновременно фотохостинг и фоторедактор. Пользователи могут загружать изображения на сайт,

редактировать их средствами сервиса, вставлять надписи и сохранять их на страницах проекта. "Графинг" умеет работать с файлами в форматах GIF, PNG, JPEG.

Максимальный размер загружаемого файла не должен превышать 3 Мб. Весьма полезной является возможность создания графиков и диаграмм.

## **Paint Kards**

**Paind Kards - сервис для создания рисунков, открыток онлайн.**

Рисунки и открытки создаются на рабочем поле из фигурпримитивов и встроенных картинок из библиотеки сервиса.

#### **Инструменты:**

- ⚫ выбор фона из библиотеки сервиса,
- ⚫ автофогуры, карандаш, заливка, ластик, шаблоны, штампы, маски,
- ⚫ текстовый блок,
- ⚫ картинки (возможность загрузки своих изображений с диска PS),
- ⚫ возможность редактирования (кнопки "отменить", "применить")
- ⚫ Инструкция для новичков не требуется, так как всё интуитивно понятно. Сервис русскоязычный.

### **Drawi**

**Drawi** - онлайн сервис для создания рисунков. Сайт явно подростковой ориентации, есть очень не детские рисунки. На сервисе можно вызывать на творческую "дуэль" пользователей сервиса, просто рисовать и делиться созданными изображениями с помощью социальных сервисов и на страничках сайтов, блогов. На сервисе имеется некоторое количество графических изображений- шаблонов и примитивов. Можно организовать обсуждение творческих работ. Есть интересная возможность объединиться в группе (клане) для работы в проекте, творческом конкурсе. Некоторые возможности сервиса монетизированы. Для начала работы необходимо зарегистрироваться.

#### **Полезное**

⚫ Программа FastStone Capture для создания скриншотов. Есть функции редактирования скриншотов: обрезка, добавление автофигур, стрелок, текста. Программа как один из вариантов для создания скриншотов, полезна при создании обучающих презентаций, текстовых "Инструкций для новичков" и т.п.. Бесплатная, свободно распространяемая.

⚫ http://www.faststone.org